# **IBM SPSS Modeler Administration Console 16** ユーザー・ガイド

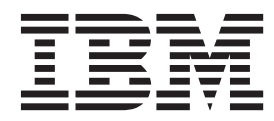

#### - お願い ―

本書および本書で紹介する製品をご使用になる前に、 21 [ページの『特記事項』に](#page-26-0)記載されている情報をお読みください。

本書は、IBM(r) SPSS(r) Modeler バージョン 16 リリース 0 モディフィケーション 0、および新しい版で明記されて いない限り、以降のすべてのリリースおよびモディフィケーションに適用されます。

お客様の環境によっては、資料中の円記号がバックスラッシュと表示されたり、バックスラッシュが円記号と表示さ れたりする場合があります。

- 原典: IBM SPSS Modeler Administration Console 16 User Guide
- 発行: 日本アイ・ビー・エム株式会社
- 担当: トランスレーション・サービス・センター

# 目次

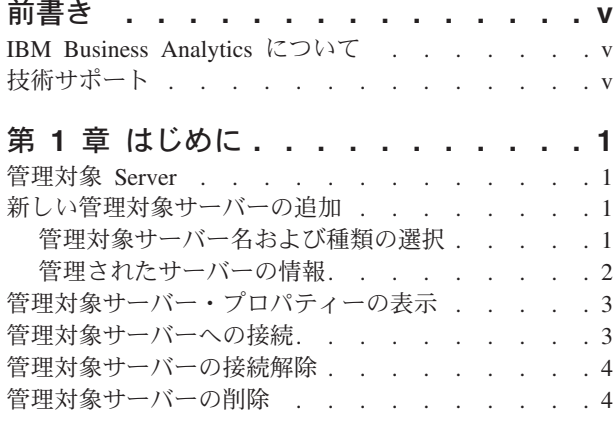

## 第 **2** 章 **[IBM SPSS Modeler](#page-10-0)**

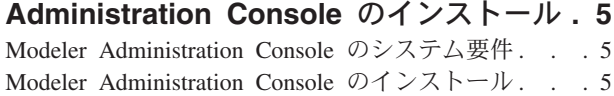

#### 第 **3** 章 **[IBM SPSS Modeler](#page-12-0)**

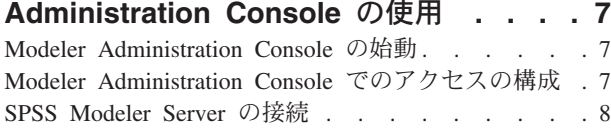

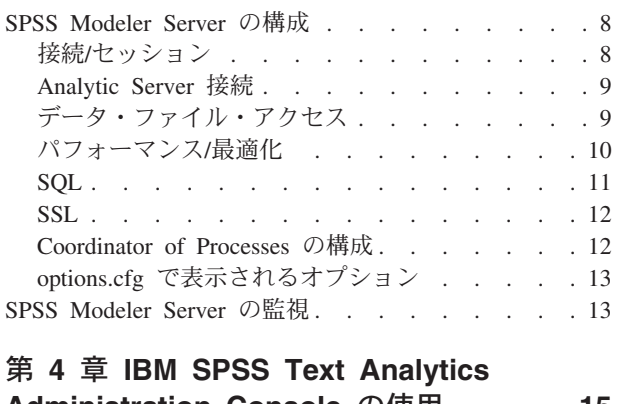

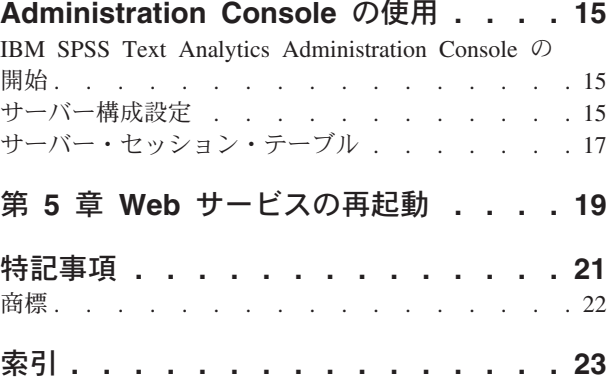

# <span id="page-4-0"></span>前書き

IBM® SPSS® Modeler は、IBM Corp. が開発した企業強化用のデータ・マイニング・ワークベンチです。 SPSS Modeler を使用すると、企業はデータを詳しく調べることにより顧客および一般市民とのリレーショ ンシップを強化することができます。企業は、SPSS Modeler から得た情報に基づいて利益をもたらす顧客 を獲得し、抱き合わせ販売の機会を見つけ、新規顧客を引き付け、不正を発見し、リスクを軽減し、政府機 関へのサービスの提供を改善することができます。

SPSS Modeler の視覚的インターフェースを使用すると、特定ビジネスの専門知識を適用し、より強力な予 測モデルを実現し、解決までの時間を短縮できます。SPSS Modeler は、予測、分類、セグメント化、およ び関連性検出アルゴリズムなど、さまざまなモデリング手法を提供します。モデルを作成した後は、IBM SPSS Modeler Solution Publisher により、企業全体の意思決定者やデータベースにモデルを配布することが 可能になります。

### **IBM Business Analytics** について

IBM Business Analytics ソフトウェアは、整合性のある完全で正確な情報を提供します。意思決定者はこの 情報を信頼してビジネス・パフォーマンスを向上させることができます[。ビジネス・インテリジェンス、](http://www-01.ibm.com/software/data/businessintelligence/)[予](http://www-01.ibm.com/software/analytics/spss/) [測分析、](http://www-01.ibm.com/software/analytics/spss/)[財務パフォーマンスと戦略の管理、](http://www-01.ibm.com/software/data/cognos/financial-performance-management.html)およ[び分析アプリケーションの](http://www-01.ibm.com/software/data/cognos/products/cognos-analytic-applications/)包括的ポートフォリオであるこ の製品は、現在のパフォーマンスに対する明確で実用的な洞察を迅速に提供し、将来の成果の予測を可能に します。豊富な業界ソリューション、実績のある実例、専門的サービスを組み合せることにより、あらゆる 規模の組織が、最高の生産性を推進し、自信を持って意思決定を自動化し、よりよい結果を実現することが できます。

このポートフォリオの一部である IBM SPSS Predictive Analytics ソフトウェアにより、組織は、将来の事 象を予測し、その洞察に基づいて積極的に行動して、より優れた業績を実現することができます。全世界の 企業、政府、学術分野のお客様が IBM SPSS の技術を活用して、不正行為を抑制し、リスクを軽減させな がら、顧客の獲得、維持、拡大において、競争力を高めています。IBM SPSS ソフトウェアを日々の業務 に取り入れることにより、組織は予測能力を高めることができます。業務目標の実現に向けて意思決定を自 動化し、高い競争優位性を獲得することが可能になります。より詳しい情報について、または担当者への連 絡方法については、<http://www.ibm.com/spss> にアクセスしてください。

## 技術サポート

保守担当のお客様向けに技術サポートが提供されています。技術サポートでは、IBM Corp. 製品の使用に 関して、または、サポート対象のハードウェア環境でのインストールに関して、お客様からのお問い合わせ を受け付けています。技術サポートへの連絡方法については、IBM Corp. の Web サイト [\(http://www.ibm.com/support\)](http://www.ibm.com/support) にアクセスしてください。支援を要請される場合は、事前にユーザー、会社組 織、およびサポート契約が分かるように準備していただくようお願いします。

# <span id="page-6-0"></span>第 **1** 章 はじめに

## 管理対象 **Server**

IBM SPSS Collaboration and Deployment Services Deployment Manager のサーバー管理では、次のことを行 います。

- 1. 管理対象サーバーをシステムに追加する。
- 2. 管理対象のサーバーにログインする。
- 3. 必要に応じてサーバーの管理タスクを実行する。
- 4. 管理対象のサーバーからログオフする。

「サーバー管理」タブで、この機能を使用します。このタブには、現在管理に使用できるサーバーが表示さ れています。このリストは IBM SPSS Collaboration and Deployment Services Deployment Manager セッシ ョン間で共有され、これらのサーバーにアクセスできます。

メニューから次の項目を選択します。

「ツール」 > 「サーバー管理」

管理対象サーバーには、IBM SPSS Collaboration and Deployment Services Repository サーバー、IBM SPSS Modeler サーバー、および IBM SPSS Statistics サーバーなど、さまざまな種類のサーバーを追加できま す。サーバーに使用できる実際の管理機能は、サーバーの種類によって異なります。例えば、セキュリティ ー・プロバイダをレポジトリ サーバーに関して設定および有効化することはできますが、IBM SPSS Modeler サーバーに関してはできません。

### 新しい管理対象サーバーの追加

管理タスクを実行する前に、管理対象サーバーへの接続を確立する必要があります。

メニューから次の項目を選択します。

「ファイル」 > 「新規作成」 > 「管理対象サーバーの接続」

「新しい管理対象サーバーの追加」ダイアログ・ボックスが開きます。新しい接続を追加するには、管理対 象サーバーの種類の指定や、管理対象セキュリティー・サーバーの情報が必要です。

#### 管理対象サーバー名および種類の選択

新しい管理対象サーバーをシステムに追加する最初の手順には、サーバーの名前とタイプの定義が含まれま す。

名前**:**「サーバー管理」タブでサーバーの特定に使用するラベル。*my\_server:8080* のように、名前にポート 番号を使用すると、管理対象サーバーのリストのサーバーを特定するのに役立ちます。

注: 英数字の使用が推奨されています。次の記号は使用できません。

- v 引用符 (一重および二重)
- アンパサンド (&)
- <span id="page-7-0"></span>• 小なり記号 (<) および大なり記号 (>)
- スラッシュ (/)
- v 期間
- v コンマ
- v セミコロン

タイプ**:** 追加するサーバーの種類。使用できるサーバーの種類のリストは、システム設定によって異なり、 次のサーバーを指定することができます。

- v IBM SPSS Collaboration and Deployment Services Repository サーバー
- 管理対象 IBM SPSS Modeler Server
- v 管理対象 IBM SPSS Statistics Server
- v 管理対象 IBM SPSS Modeler Text Analytics Server

#### 管理対象サーバーの種類の選択

「管理対象サーバーの種類を選択」ダイアログ・ボックスで、次の手順を実行します。

- 1. サーバーの名前を入力します。
- 2. サーバーの種類を選択します。
- 3. 「次へ」をクリックします。「管理対象 Server の情報」ダイアログ・ボックスが開きます。

## 管理されたサーバーの情報

新しい管理対象サーバーをシステムに追加する 2 番目の手順は、サーバーのプロパティーを定義します。

IBM SPSS Collaboration and Deployment Services Repository サーバーについては、サーバー URL を指定 できます。

URL には、次の要素が含まれます。

- v 接続スキームまたは接続プロトコル (Hypertext Transfer Protocol 用の *http*、Secure Sockets Layer (SSL) を使用した Hypertext Transfer Protocol 用の *https* のいずれか)
- ホスト・サーバー名または IP アドレス

注**:** IPv6 アドレスは、[3ffe:2a00:100:7031::1] のように角括弧で囲む必要があります。

- v ポート番号。リポジトリー・サーバーがデフォルトのポート (http の場合はポート 80、https の場合はポ ート 443) を使用する場合、ポート番号はオプションです。
- v オプションでリポジトリー・サーバーに対するカスタム・コンテキスト・パス

表 *1. URL* の指定例: サーバー接続に対する URL の指定例をいくつか、次の表に示します。

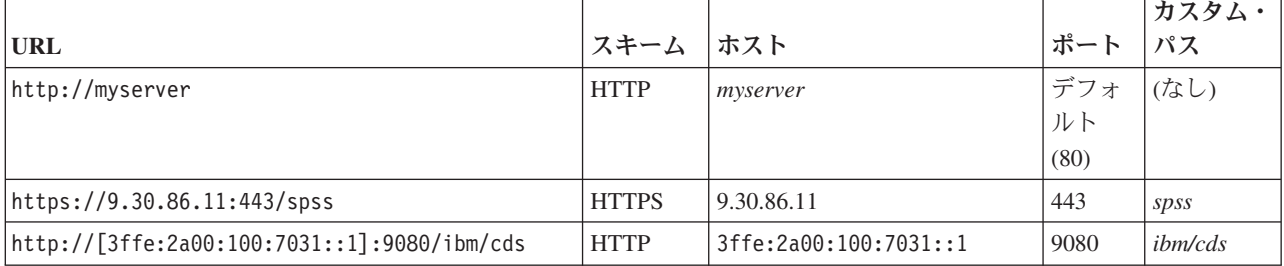

サーバーに対して使用する URL が不明な場合は、システム管理者に連絡してください。

<span id="page-8-0"></span>その他の種類のサーバーについて、選択可能なプロパティーには以下の項目があります。

#### ホスト**(H)**

サーバーの名前または IP アドレス。

注: 英数字の使用が推奨されています。次の記号は使用できません。

- v 引用符 (一重および二重)
- アンパサンド (&)
- 小なり記号 (<) および大なり記号 (>)
- スラッシュ(/)
- v 期間
- v コンマ
- v セミコロン
- ポート サーバー接続に使用するポート番号。

#### これはセキュア・ポートです。

サーバー接続の Secure Sockets Layer (SSL) の使用を有効または無効にします。このオプション は、すべての種類の管理対象サーバーに提供されているわけではありません。

プロパティーを定義すると、新規サーバーが、「サーバー管理」タブの管理対象サーバーのリストに含めら れます。

## 管理対象サーバー・プロパティーの表示

既存の管理対象サーバーのプロパティーを表示するには、「サーバー管理」タブのサーバーを右クリックし て、ドロップダウン・メニューの「プロパティー」 を選択します。

表示されるプロパティーは、選択したサーバーの種類によって異なります。

#### **IBM SPSS Modeler Server** のプロパティー

IBM SPSS Modeler Server の場合、プロパティーには次の項目が表示されます。

- v サーバー名**:** IBM SPSS Modeler Server がインストールされているコンピューターの名前。
- v サーバーのバージョン**:** IBM SPSS Modeler Server のバージョン。
- v サーバーのオペレーティング・システム**:** IBM SPSS Modeler Server がインストールされているコンピ ューターのオペレーティング・システム。
- v サーバーのメモリー**:** IBM SPSS Modeler Server がインストールされているマシンで使用できる RAM の量。
- v 使用可能なプロセッサー**:** IBM SPSS Modeler Server マシンで使用できるプロセッサー数。

IBM SPSS Modeler Server のプロパティーは変更できません。

#### 管理対象サーバーへの接続

多くのサーバーで、管理タスクを実行するには、管理対象サーバー・リストのサーバーに接続する必要があ ります。「サーバー管理」タブで、管理するサーバーをダブルクリックします。

## <span id="page-9-0"></span>管理対象サーバーの接続解除

管理タスクを実行したら、サーバーからログアウトします。

- 1. 「サーバー管理」タブで、サーバーを右クリックします。
- 2. 「ログオフ **(Logoff)**」を選択します。

サーバーを管理するには、もう一度ログインする必要があります。

## 管理対象サーバーの削除

リストから削除されるまでは、サーバーは「サーバー管理」タブの管理対象サーバーのリストに表示されま す。

1. 「サーバー管理」タブで、削除するサーバーを選択します。

2. メニューから次の項目を選択します。

#### 「編集」 > 「削除」

または、サーバーを右クリックし、ドロップダウン・メニューから 「削除」 を選択します。

今後、サーバーの管理タスクがさらに必要な場合、サーバーをシステムに再度追加する必要があります。

# <span id="page-10-0"></span>第 **2** 章 **IBM SPSS Modeler Administration Console** のインス トール

IBM SPSS Modeler Administration Console のインストールについて以下に説明します。 Modeler Administration Console について詳しくは、 7 ページの『第 3 章 [IBM SPSS Modeler Administration](#page-12-0) Console [の使用』を](#page-12-0)参照してください。

## **Modeler Administration Console** のシステム要件

Modeler Administration Console のシステム要件を確認するには、[http://www.ibm.com/software/analytics/spss/](http://www.ibm.com/software/analytics/spss/products/modeler/requirements.html) [products/modeler/requirements.html](http://www.ibm.com/software/analytics/spss/products/modeler/requirements.html) にアクセスしてください。

注: Modeler Administration Console をインストールできるのは Windows コンピューターのみですが、サポ ート対象の任意のプラットフォームにインストールされた SPSS Modeler Server を管理できます。

- v **SPSS Modeler** ソフトウェア**:** ネットワーク上にリリース 12.0 またはそれ以降の SPSS Modeler Server がインストールされている必要があります。
- v 追加要件**:** IBM SPSS Modeler Administration Console ホスト・コンピューターには、IBM SPSS Modeler Server をホストするコンピューターに対するネットワーク接続が必要です。

## **Modeler Administration Console** のインストール

#### **Modeler Administration Console** のインストール方法

- 1. SPSS Modeler Server のインストールディスクをディスク・ドライブに挿入します。自動再生機能によ りメニューが表示されます。
- 2. 自動再生メニューで「*Modeler Administration Console* のインストール」 をクリックし、画面に表示さ れる指示に従います。
- 3. 7 ページの『[Modeler Administration Console](#page-12-0) の始動』の説明に従ってコンソールを開始します。

#### 既存の **Deployment Manager** インストール済み環境の使用

IBM Corp. 製の他のサーバー・アプリケーションを管理するために、いずれかのバージョンの Deployment Manager を既にインストール済みの場合は、SPSS Modeler Server の管理機能を既存の Deployment Manager インストール済み環境に追加できます。

「*Modeler Administration Console* のインストール方法」で説明した手順に従ってください。必ず既存の IBM SPSS Collaboration and Deployment Services Deployment Manager インストール済み環境と同じディレ クトリーにインストールしてください (例えば、*C:¥Program Files¥IBM¥SPSS¥Collaboration and Deployment Services¥4.<n>¥Deployment Manager*)。インストーラーによって新規の IBM SPSS Modeler Server ファイル が既存のインストール済み環境に追加されます。

## <span id="page-12-0"></span>第 **3** 章 **IBM SPSS Modeler Administration Console** の使用

Modeler Administration Console アプリケーションは、SPSS Modeler Server のインストール済み環境を監視 および構成するためのコンソール・ユーザー・インターフェースを提供します。SPSS Modeler Server の現 行ユーザーは、このアプリケーションを無料で入手できます。このアプリケーションをインストールできる のは Windows コンピューターのみですが、サポート対象の任意のプラットフォームにインストールされた サーバーを管理できます。

Modeler Administration Console で使用可能なオプションの多くは、*options.cfg* ファイルでも指定できま す。このファイルは、SPSS Modeler Server のインストール・ディレクトリー内の */config* の下にありま す。ただし、Modeler Administration Console アプリケーションに備わっている共有グラフィカル・インタ ーフェースを使用すれば、複数のサーバーに対する接続、構成、監視が可能です。

### **Modeler Administration Console** の始動

Windows の「スタート」メニューから、「**(**すべての**)** プログラム」、「**IBM SPSS Collaboration and Deployment Services**」、「**Deployment Manager**」、「**IBM SPSS Modeler Administration Console <nn.n>**」の順に選択します。

アプリケーションを初めて実行すると、「サーバー管理」ペインおよび「プロパティー」ペインが空白の状 態で表示されます (IBM SPSS Collaboration and Deployment Services サーバー接続をあらかじめ設定した 状態で Deployment Manager を既にインストールしてある場合を除く)。Modeler Administration Console の 構成が完了すると、左側の「サーバー管理者」ペインに、管理対象の各 SPSS Modeler Server のノードが 表示されます。右側のペインには、選択したサーバーの構成オプションが表示されます。最初に、管理対象 のサーバーごと[に接続をセットアップする必](#page-13-1)要があります。

## **Modeler Administration Console** でのアクセスの構成

Modeler Administration Console を介した SPSS Modeler Server への管理者アクセスは、*/config* の下の SPSS Modeler Server インストール・ディレクトリーにある *options.cfg* ファイルの administrators の行 で制御されます。この行はデフォルトでコメント化されているため、この行を編集して特定のユーザーに対 してアクセスを許可するか、\* を使用してすべてのユーザーに対してアクセスを許可する必要があります。 以下にその例を示します。

administrators, "\*" administrators, "jsmith,mjones,achavez"

- v 各行は administrators, で始め、エントリーは二重引用符で囲む必要があります。エントリーには大/小 文字の区別があります。
- 複数のユーザー ID はコンマで区切ります。
- v Windows アカウントの場合、ドメイン・ネームを使用しないでください。
- v アスタリスクの使用には注意が必要です。アスタリスクを使用すると、IBM SPSS Modeler Server に対 する有効なユーザー・アカウントを持つ人は誰でも (ほとんどの場合、ネットワーク上のすべての人 が)、ログインして構成オプションを変更できるようになります。

#### <span id="page-13-1"></span><span id="page-13-0"></span>**SPSS Modeler Server** の接続

管理対象のネットワーク上の各 SPSS Modeler Server に対して、接続を指定する必要があります。その 後、各サーバーにログインする必要があります。サーバー接続は Modeler Administration Console のセッシ ョン全体にわたって記憶されますが、ログイン資格情報は記憶されません。Modeler Administration Console を始動するたびにログインする必要があります。

#### サーバー接続のセットアップ

- 1. IBM SPSS Modeler Server サービスが開始していることを確認します。
- 2. 「ファイル」メニューから「新規」、「管理サーバーの接続」の順に選択します。
- 3. ウィザードの最初のページで、サーバー接続の名前を入力します。この名前は自分専用で、例えば 実動 サーバー のように、説明的なものにする必要があります。「種類」が「管理 **IBM SPSS Modeler Server**」に設定されていることを確認し、「次へ」をクリックします。
- 4. 2 番目のページで、サーバーのホスト名または IP アドレスを入力します。ポートをデフォルトから変 更した場合は、そのポート番号を入力します。「終了」をクリックします。新しいサーバー接続が、 「サーバー管理者」ペインに表示されます。

管理タスクを実行するには、ここでログインする必要があります。

#### サーバーへのログイン

- 1. 「サーバー管理者」ペインで、ログインするサーバーをダブルクリックして選択します。
- 2. 「ログイン」ダイアログ・ボックスで、資格情報を入力します。(サーバー・ホストに対するユーザー・ アカウントを使用します。)「**OK**」をクリックします。

ログインが失敗し、「サーバーの管理者権限を取得できません」というメッセージが表示された場合は、管 理者権限が正しく構成されていないと考えられます。詳しくは、 7 ページの『[Modeler Administration](#page-12-0) Console [でのアクセスの構成』の](#page-12-0)トピックを参照してください。

ログインに失敗して、「サーバー **<server>** への接続に失敗しました」というメッセージが表示された場合 は、ユーザー ID とパスワードが正しいことを確認し、IBM SPSS Modeler Server サービスが実行されて いることを確認します。例えば Windows の場合は、「コントロール パネル」>「管理ツール」>「サービ ス」を選択して、IBM SPSS Modeler Server のエントリーを確認してください。「状態」列に「開始」と 表示されていない場合は、画面のこの行を選択して、「開始」をクリックし、ログインを再試行してくださ  $\mathcal{U}^{\mathcal{A}}$ 

IBM SPSS Modeler Server にログインすると、サーバー名の下に[、「構成」](#page-13-2)[と「監視」の](#page-18-1) 2 つのオプショ ンが表示されます。これらのオプションの 1 つをダブルクリックします。

#### <span id="page-13-2"></span>**SPSS Modeler Server** の構成

「構成」ペインには、SPSS Modeler Server の構成オプションが表示されます。このペインを使用して、必 要に応じてオプションを変更します。変更内容を保存するにはツールバーにある「保存」をクリックしま す。(ポート番号を変更した場合は、変更を有効にするためにサーバーを再起動する必要があります。)

以下のセクションでオプションについて説明します。各オプションの括弧内に、*options.cfg* 内の対応する行 を示します。*options.cfg* のみに表示されるオプションについては、このセクションの最後で説明します。

### 接続**/**セッション

接続の最大数**:** (max\_sessions) 一度に接続できるユーザーの最大数。値 –1 は制限がないことを示します。

<span id="page-14-0"></span>ポート番号**:** (port\_number) SPSS Modeler Server が listen するポート番号。別のアプリケーションが既に デフォルトを使用している場合は、これを変更します。エンド・ユーザーは、SPSS Modeler Server を使用 するためにポート番号を知っている必要があります。

### **Analytic Server** 接続

**Analytic Server** の **URL**。 (as\_url) Analytic Serverの URL には、サーバーの IP アドレス、ポート、お よび SPSS Modeler Server インストール済み環境が属しているテナントが含まれます。

パスワードを求めるプロンプト。 (as\_prompt\_for\_password) SPSS Modeler Server が、Analytic Server で 使用されているユーザーおよびパスワードの認証システムと同じ認証システムを使用して構成されている場 合、N を指定してください。それ以外の場合には Y を指定してください。

## データ・ファイル・アクセス

データ・ファイル・パスのみにアクセスを制限**:** (data\_files\_restricted) このオプションをはい に設定す ると、データ・ファイルの場所が、標準のデータ・ディレクトリーおよび下記の「データ・ファイル・パ ス」にリストされたディレクトリーに制限されます。

**データ・ファイル・パス: (data file path)** クライアントがデータ・ファイルを読み書きできる追加のディ レクトリーのリスト。このオプションは、「データ・ファイル・パスのみにアクセスを制限」オプションが 選択されていない場合は無視されます。すべてのパス名には、スラッシュ記号 (斜線) を使用する必要があ ります。複数のディレクトリーを指定する場合はセミコロン (;) で区切ります (例: *[server install path]/data;c:/data;c:/temp*)。

**プログラム・ファイル・パスのみにアクセスを制限: (program\_files\_restricted) このオプションをはい** に設定すると、プログラム・ファイルへのアクセスが、標準の *bin* ディレクトリーおよび下記の「プログ ラム・ファイル・パス」にリストされたディレクトリーに制限されます。

プログラム・ファイル・パス**:** (program\_file\_path) クライアントがプログラムを実行できる追加のディレ クトリーのリスト。このオプションは、「プログラム・ファイル・パスのみにアクセスを制限」オプション が選択されていない場合は無視されます。すべてのパス名には、スラッシュ記号 (斜線) を使用する必要が あります。複数のディレクトリーを指定するにはセミコロン (;) で区切ります。

最大ファイル・サイズ **(MB)**。(max\_file\_size) ストリームの実行中に作成される一時データ・ファイルお よびエクスポート・データ・ファイルの最大サイズ (SAS および SPSS Statistics のデータ・ファイルには 適用されません)。値 –1 は制限がないことを示します。

一時ディレクトリー**:** (temp\_directory) 一時データ・ファイル (キャッシュ・ファイル) の保管に使用され るディレクトリー。このディレクトリーは、別個の高速のドライブまたはコントローラーに配置するのが理 想的です。このディレクトリーへのアクセス速度は、パフォーマンスに大きな影響を与える可能性があるか らです。複数の一時ディレクトリーを指定するには、それらをコンマで区切ります。これら複数のディレク トリーは、それぞれ別のディスクに配置する必要があります。最初のディレクトリーが最も頻繁に使用さ れ、追加の各ディレクトリーは、ある種のデータ準備操作 (ソートなど) の実行中に並行処理が行われる場 合に、一時的な作業ファイルを保管するために使用されます。各実行スレッドで、一時ストレージとして別 々のディスクを使用できるようにすると、パフォーマンスが向上します。すべてのパス指定でスラッシュを 使用してください。注: 一時ファイルは、SPSS Modeler Server の始動中にこのディレクトリーに生成され ます。このディレクトリーへの必要なアクセス権限があることを確認してください (例えば、一時ディレク トリーが共有ネットワーク・フォルダーである場合)。権限がない場合は、SPSS Modeler Server の始動が 失敗します。

<span id="page-15-0"></span>**Python** 実行パス**:** (python\_exe\_path) 実行可能ファイル名を含めた Python 実行可能ファイルへの絶対パ ス。Python がインストールされている場所によっては、「プログラム・ファイル・パスのみにアクセスを 制限」をいいえ に設定することが必要な場合があります。

## パフォーマンス**/**最適化

ストリームのリライト**:** (stream\_rewriting\_enabled) サーバーがストリームをリライトすることで、ストリ ームを最適化できるようにします。例えば、サーバーは、データ・セットのサイズをできるだけ早く最小化 するために、入力ノードの近くにデータ削減の操作をプッシュする場合があります。通常、このオプション を無効にすることが推奨されるのは、最適化が原因でエラーや予期しない結果が発生する場合だけです。こ の設定は、対応するクライアント最適化設定より優先されます。

並行処理**:** (max\_parallelism) ストリーム実行中に SPSS Modeler で使用できる並行ワーカー・スレッドの 数を記述します。0 または負の数に設定すると、IBM SPSS Modeler はスレッド数をコンピューター上の使 用可能なプロセッサーの数に一致させます。このオプションのデフォルト値は –1 です。並行処理を無効に するには (複数のプロセッサーを持つマシンの場合)、このオプションを 1 に設定します。制限付き並行処 理を有効にするには、マシン上のプロセッサーの数より小さい値に設定します。ハイパースレッド・プロセ ッサーまたはデュアルコア・プロセッサーは、2 つのプロセッサーと見なされます。

バッファー・サイズ **(**バイト**)**。(io\_buffer\_size) サーバーからクライアントへ転送されるデータ・ファイ ルは、このバイト数のバッファーを介して渡されます。

キャッシュの圧縮**:** (cache\_compression) キャッシュと、サーバーの一時ディレクトリー内の他のファイル の圧縮を制御する 0 から 9 の範囲内の整数値。圧縮により、使用されるディスク・スペース量が削減され ます。このことは、スペースが制限されているときには重要になります。また、キャッシュの作成と読み取 りに必要なディスク・アクティビティーの量が減少するため、パフォーマンスが向上します。圧縮によって プロセッサー時間が増えますが、ほとんどすべての場合、ディスク・アクセス時間の短縮がそれを埋め合わ せます。圧縮できるのは、順次アクセスされる特定のキャッシュだけであることに注意してください。この オプションは、ネットワーク学習アルゴリズムに使用されるような、ランダム・アクセスのキャッシュには 適用されません。値を 0 にすると、圧縮が完全に無効になります。 値が 1 から増えるにつれて圧縮度が 高くなりますが、それに応じてアクセス時間が長くなります。デフォルト値は 1 です。これより高い値が 必要になることは、ディスク・スペースが限られている場合を除いてほとんどありません。

メモリー使用率の乗数**:** (memory\_usage) ソートやその他のメモリー内キャッシュに割り振られる物理メモリ ーの比率を制御します。デフォルトは 100 です。これは、物理メモリーの約 10% に相当します。空きメ モリーがある場合は、この値を高くするとソート・パフォーマンスが向上しますが、あまりに高くすると過 度のページングの原因となるため、注意が必要です。

モデル作成のメモリー制限パーセント: (modelling memory limit percentage) ニューラル・ネット、 Kohonen、および *k*-Means の各モデルの学習に割り振られる物理メモリーの比率を制御します。デフォル トは 25% です。空きメモリーがある場合は、この値を高くすると学習パフォーマンスが向上しますが、あ まりに高くすると、データがディスクにあふれる場合に過度のページングが発生する原因となるため、注意 が必要です。

モデル作成メモリーの上書きの許可: (allow modelling memory override) 特定のモデル作成ノードで 「速 度優先で最適化」 オプションを有効または無効にします。デフォルトでは有効に設定されます。このオプ ションにより、モデル作成アルゴリズムが、メモリーの比率制限オプションを無視して、使用可能なすべて のメモリーを要求できるようになります。サーバー・マシンのメモリー・リソースを共有する必要がある場 合は、このオプションを無効にすることをお勧めします。

<span id="page-16-0"></span>**最大および最小サーバー・ポート:** (max\_server\_port および min\_server\_port) インタラクティブ・モデル およびストリーム実行のために必要なクライアントとサーバーの間の追加ソケット接続に使用できるポート 番号の範囲を指定します。これらを指定した場合、サーバーは別のポートを listen する必要があります。 範囲を制限しないと、ファイアウォールのあるシステム上のユーザーに問題を引き起こす可能性がありま す。どちらもデフォルト値は –1 です。これは「制限なし」を意味します。したがって、例えば、サーバー が 8000 以上のポートを listen するように設定する場合は、min\_server\_port を 8000、max\_server\_port を –1 に設定します。

ストリームを開くため、または実行するために、サーバーのメインポートに加えて追加ポートを開く必要が あります。また、並行ストリームを開くこと、または実行することが必要な場合は、それに応じてさらに追 加ポートを開く必要があります。これは、ストリーム実行からフィードバックを取得するために必要です。

デフォルトでは、IBM SPSS Modeler は使用可能な任意の開いたポートを使用します。そのようなポートが 検出されない場合 (例えば、ファイアウォールによってすべて閉じられている場合)、ストリーム実行時に エラーが表示されます。ポートの範囲を構成する場合、IBM SPSS Modeler は、並行ストリームごとに (サ ーバーのメインポートに加えて) 2 つの開いたポートを必要とします。さらに、ODBC で接続するクライ アントごとに追加ポートが必要です。より多くの並行ストリームを実行するには、ポート番号の範囲を広 げ、それに応じてより多くのポートをファイアウォール上で開きます。

注: これらのパラメーターを変更した場合、SPSS Modeler Server を再起動して変更を有効にする必要があ ります。

配列フェッチの最適化**:** (sql\_row\_array\_size) SPSS Modeler Server が ODBC データ・ソースからデータ をフェッチする方法を制御します。デフォルト値は 1 で、一度に 1 行をフェッチします。この値を大きく すると、サーバーはより大きいチャンクで情報を読み取り、指定した数の行を配列にフェッチします。一部 のオペレーティング・システム/データベースの組み合わせでは、こうすることで SELECT 文のパフォーマ ンスが向上します。

#### **SQL**

**SQL** 文字列の最大の長さ**:** (max\_sql\_string\_length) SQL でデータベースからインポートされる文字列に ついて、正常に渡すことを保証する最大文字数。オペレーティング・システムによっては、この値より長い 文字列値は、警告なしに右から切り捨てられる場合があります。有効な範囲は 1 文字から 65,535 文字で す。このプロパティーはデータベース・エクスポート・ノードにも適用されます。

自動 **SQL** 生成**:** (sql\_generation\_enabled) ストリームに対して自動 SQL 生成を可能にします。これによ ってパフォーマンスが大幅に向上する可能性があります。デフォルトでは有効に設定されます。このオプシ ョンを無効にすることが推奨されるのは、データベースが SPSS Modeler Server から送信されたクエリー をサポートできない場合のみです。この設定は、対応するクライアント最適化設定より優先されるので注意 してください。また、スコアリングのために、この設定にかかわらず、モデル作成ノードごとに個別に SQL 生成を有効にする必要があることにも注意してください。

**SQL** 文字列のデフォルト長。(default\_sql\_string\_length)。データベース・キャッシュ・テーブル内に作 成される文字列の列のデフォルト幅を指定します。上流のデータ型の情報がない場合、データベース・キャ ッシュ・テーブル内に作成される文字列フィールドの幅は、デフォルトの 255 になります。データ内にこ の値よりも幅が広い値がある場合、上流のデータ型ノードをこれらの値でインスタンス化するか、このパラ メーターをこれらの文字列値に対応した大きい値に設定します。

**SQL** タイプのロギングのサポート。 (supported\_sql\_type\_logging)。デバッグ専用です。技術サポート担 当者から指示された場合を除き、変更しないでください。

<span id="page-17-0"></span>データベース UDF の有効化。 (db udf enabled)。 Y (デフォルト) に設定すると、SQL 生成オプション が、純粋な SPSS Modeler SQL ではなく、ユーザー定義関数 (UDF) SQL を生成します。UDF SQL は通 常、純粋な SQL より優れています。

#### **SSL**

**SSL** の有効化**:** (ssl\_enabled) SPSS Modeler と SPSS Modeler Server の接続のために SSL 暗号化を有効 にします。

証明書ファイル**:** (ssl\_certificate\_file) サーバーの始動時にロードされる公開 SSL 証明書ファイル。

**プライベート・キー・ファイル: (ssl\_private\_key\_file) サーバーの始動時にロードされるプライベート** SSL キー・ファイル。

 $\mathcal{O}$ ライベート・キー・パスワード: (ssl\_private\_key\_password) 指定された証明書のパスワード・キー。こ のキーは、構成済みの証明書ファイル内にリストされた認証機関の少なくとも 1 つによって署名されてい ることが必要です。

### **Coordinator of Processes** の構成

ホスト: (cop\_host) Coordinator of Processes Service のホスト名または IP アドレス。デフォルトの 「spsscop」は、管理者が DNS の IBM SPSS Collaboration and Deployment Services ホストの別名として追 加できる仮の名前です。

**ポート番号:** (cop\_port\_number) Coordinator of Processes Service のポート番号。デフォルトの 8080 は、 IBM SPSS Collaboration and Deployment Services のデフォルトです。

コンテキスト・ルート。 (cop\_context\_root) Coordinator of Processes サービスの URL。

**ログイン名: (cop\_user\_name) Coordinator of Processes Service への認証用のユーザー名。これは IBM** SPSS Collaboration and Deployment Services のログイン名であるため、セキュリティー・プロバイダーの接 頭辞を含む場合があります (例: ad/jsmith)。

パスワード: (cop\_password) Coordinator of Processes Service への認証用のパスワード。

有効**:** (cop\_enabled) サーバーが Coordinator of Processes への登録を試行するかどうかを決定します。デ フォルトは登録しない です。これは、Coordinator of Processes を介して公開するサービスは管理者が選択 する必要があるからです。

サーバー名**:** (cop\_service\_name) この SPSS Modeler Server インスタンスの名前です。デフォルトはホス ト名です。

説明: (cop\_service\_description) このインスタンスの説明。

更新間隔 **(**最小**):** (cop\_update\_interval) キープアライブ・メッセージの間隔 (分) です。デフォルトは 2 です。

重み**:** (cop\_service\_weight) このインスタンスの重み。1 から 10 の整数で指定します。重みが大きいほ ど、接続数は増えます。デフォルトは、1 です。

**サービス・ホスト:** (cop\_service\_host) IBM SPSS Modeler Server ホストの完全修飾ホスト名。ホスト名 のデフォルトは自動的に派生します。管理者は、マルチホームのホストのデフォルトをオーバーライドする ことができます。

**12** IBM SPSS Modeler Administration Console 16 ユーザー・ガイド

## <span id="page-18-0"></span>**options.cfg** で表示されるオプション

administrators: 管理者権限を付与するユーザーのユーザー名を指定します。詳しくは、 7 [ページの](#page-12-0) 『[Modeler Administration Console](#page-12-0) でのアクセスの構成』のトピックを参照してください。

allow config custom overrides: 技術サポート担当者から指示された場合を除き、変更しないでくださ い。

fips\_encryption: FIPS に準拠した暗号化を使用可能にします。デフォルトは N です。

max transfer size: 内部システム専用です。変更しないでください。

shell: (UNIX サーバーのみ) UNIX シェルのデフォルト設定を上書きします (shell, "/usr/bin/ksh" な ど)。デフォルトでは、IBM SPSS Modeler は、IBM SPSS Modeler Server に接続しているユーザーのユー ザー・プロファイルに定義されているシェルを使用します。

start\_process\_as\_login\_user: シングル・サインオンを使用していて、IBM SPSS Modeler Server ホスト と同じ認証方式を使用しない IBM SPSS Collaboration and Deployment Services サーバーに接続している場 合は、これを Y に設定します。また、プライベート・パスワード・データベースを使用してSPSS Modeler Server を実行している場合、Y に設定します。

time\_ecode\_execution\_log: *message.log* ファイル (SPSS Modeler Server インストール済み環境の *log* フ ォルダー) にストリームの各ノードの個々の実行時間を書き込むようにする場合は、Y に設定します。

use bigint for count: カウントされるレコードの数が、通常の整数 (2^32-1) での上限を超えている場 合、このオプションを Y に設定します。ストリームが DB2 または SQL Server に接続されている場合に このオプションを Y に設定すると、レコード件数が必要な場合には (例えば、レコード集計ノードによっ て生成された「**Record\_Count**」フィールドで) COUNT\_BIG() が使用されます。

### <span id="page-18-1"></span>**SPSS Modeler Server** の監視

Modeler Administration Console の監視用ペインには、SPSS Modeler Server コンピューター上で実行されて いるすべてのプロセスのスナップショットが表示されます。これは Windows タスク・マネージャーに似て います。監視用ペインをアクティブにするは、「サーバー管理者」ペインの該当するサーバーの下にある、 監視ノードをダブルクリックします。これにより、サーバーからのデータの現在のスナップショットがペイ ンに取り込まれます。データは、表示された間隔でリフレッシュされます (デフォルトは 1 分ごと)。デー タを手動でリフレッシュするには、「リフレッシュ」ボタンをクリックします。 SPSS Modeler Server プ ロセスのみをリストに表示するには、「**SPSS Modeler** プロセス以外を除外」ボタンをクリックします。

# <span id="page-20-0"></span>第 **4** 章 **IBM SPSS Text Analytics Administration Console** の使用

IBM SPSS Text Analytics Administration Console では、IBM SPSS Modeler Text Analytics Server のインス トールを監視し、設定するユーザー・インターフェースを用意しています。IBM SPSS Text Analytics Administration Console は、Microsoft Windows コンピューターにのみインストールできますが、サポート されたプラットフォームにインストールされている IBM SPSS Modeler Text Analytics Server を管理でき ます。

IBM SPSS Text Analytics Administration Console を使用して、Web サーバー接続を管理するほか、IBM SPSS Modeler Text Analytics セッションを管理することもできます。具体的には、Web フィード・データ または翻訳ノードの翻訳テキストを「保存して再利用」する場合、この保存されたセッション・データを今 後必要のない場合に削除できます。

IBM SPSS Modeler のコンソールを使用する場合、IBM SPSS Modeler Text Analytics のセッション・デー タは同じウィンドウで管理します。

### **IBM SPSS Text Analytics Administration Console** の開始

IBM SPSS Text Analytics Administration Console インストールおよび設定したあと、左側の「サーバー管 理」ウィンドウに、管理する IBM SPSS Modeler Text Analytics Server のノードが表示されます。右側の ペインには、選択したサーバーの構成オプションが表示されます。初めてアプリケーションを実行する場 合、どれのウィンドウもブランクです。

#### **IBM SPSS Text Analytics Administration Console** を起動するには

Microsoft Windows の「スタート」メニューから、「**[**すべての**]** プログラム **> IBM SPSS Modeler 16** 」 「 **IBM SPSS Collaboration and Deployment Services Deployment Manager**」>「**IBM SPSS Text Analytics Administration Console** 」を選択します。

## サーバー構成設定

「構成」ペインには、IBM SPSS Modeler Text Analytics Server の構成オプションが表示されます。必要に 応じてこのウィンドウを使用してオプションを変更し、メニューから 「ファイル」**>**「保存」 を選択して 変更を保存します。

重要**:** 変更を有効にするには、サーバーの Web サービスを再起動する必要があります。

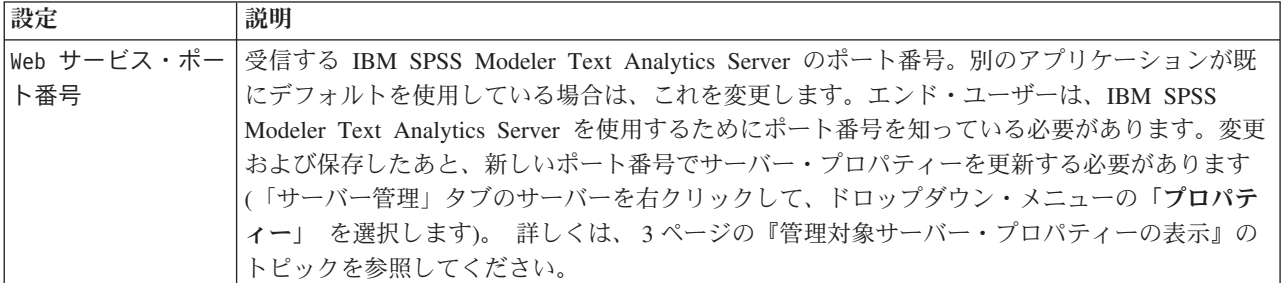

表 *2.* サーバーの一般設定

表 *2.* サーバーの一般設定 *(*続き*)*

| 設定    | 説明                                                         |
|-------|------------------------------------------------------------|
|       | 初期メモリー・サイ  JVM アプリケーションに割り当てられているメモリの量を制御する、初期の Java ヒープ・サ |
| ズ(MB) | イズ。                                                        |
|       | 最大メモリー・サイ  最大の Java ヒープ・サイズ。値 -1 は制限がないことを示します。            |
| ズ(MB) |                                                            |

表 *3. SSL* パラメーター

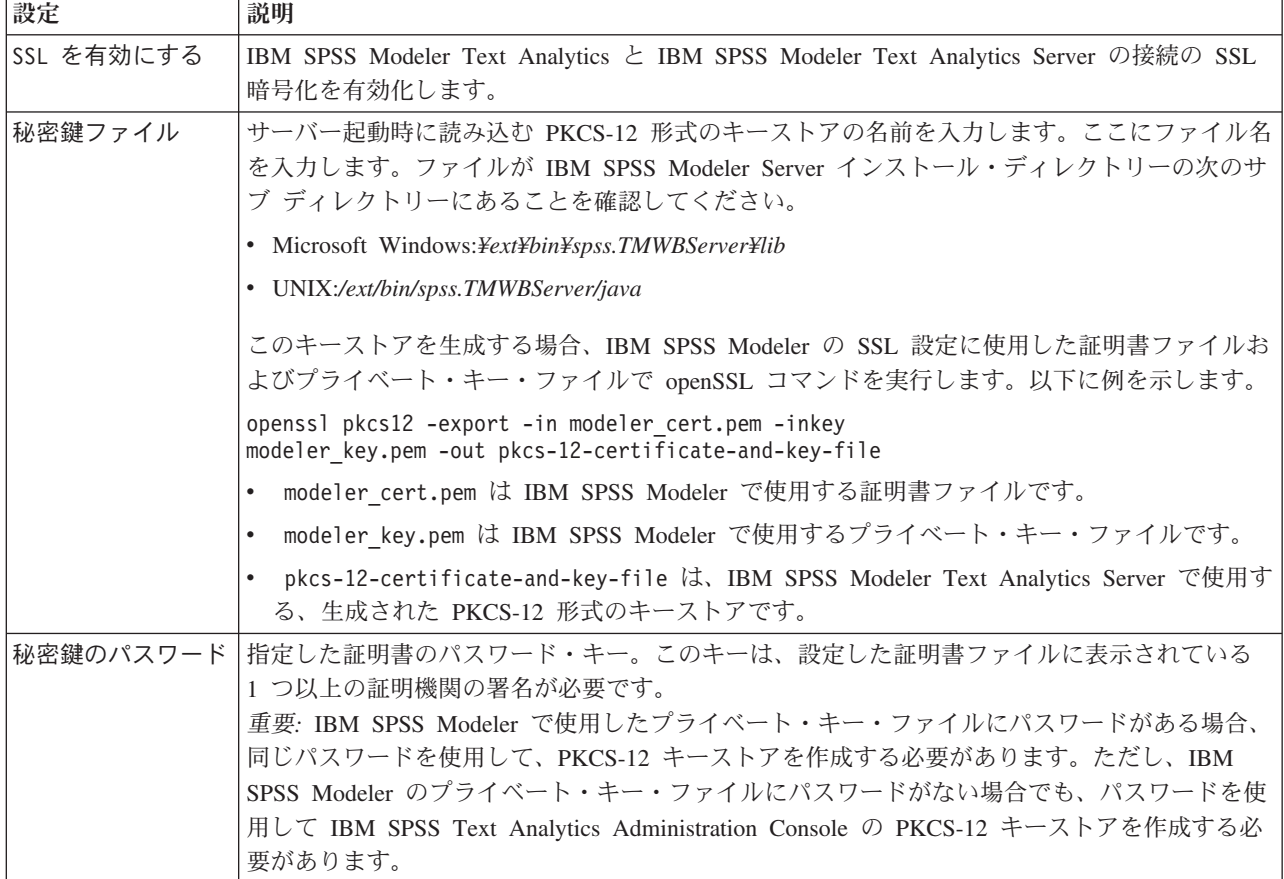

**UNIX** プラットフォームに関する注記: 一部の JVM に付属する Java Cryptography Engine (JCE) は、 Identity Provider 内で使用されるさまざまな仕様で要求されるすべての暗号アルゴリズムをサポートしてい るわけではありません。この場合、BouncyCastle JCE がこのサポートを提供します。 BouncyCastle JCE を有効にするには、<modeler\_server\_install>/ext/bin/spss.TMWBServer/jre/lib/security ディレクトリ ーにある java.security ファイルを編集して、末尾の security.provider エントリーの後に次の行を追加 する必要があります。 security.provider.#=org.bouncycastle.jce.provider.BouncyCastleProvider ここ で# は、リスト中の最後のプロバイダーに 1 を加えた数で置き換えてください。

表 *4.* ログ記録・パラメーター

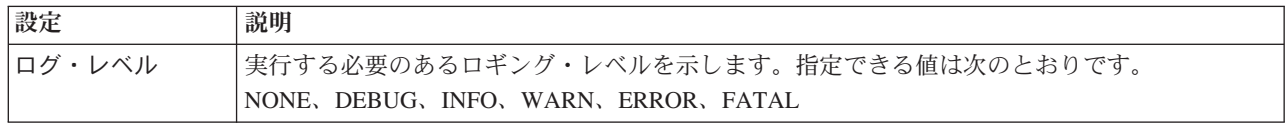

<span id="page-22-0"></span>表 *4.* ログ記録・パラメーター *(*続き*)*

| 設定         | 説明                                             |
|------------|------------------------------------------------|
| ログ・ファイルの   | この設定は、ログ・ファイルがロールされる前にログ・ファイルが使用できる最大領域です。サ    |
| 最大サイズ (KB) | イズはキロバイト (KB) で指定されます。このパラメーターで指定できるのは、数値のみです。 |
|            | デフォルト値の 0 を指定すると、ログのロールが無効になります。               |
| ログ・ファイルの   | 古いログ・ファイルを削除する前に保存するログ・ファイルの最大個数です。デフォルト値の 0   |
| 最大数        | は、ログの最大個数がないことを意味します。                          |

## サーバー・セッション・テーブル

IBM SPSS Text Analytics Administration Console のセッション・ウィンドウには、IBM SPSS Modeler Text Analytics Server コンピューターで実行しているすべてのセッションのスナップショットが表示されていま す。

- 1. セッション・ウィンドウをアクティブ化するには、「サーバー管理」ウィンドウの該当するサーバーの 下にあるセッション・ノードをダブルクリックします。データは、表示された間隔で更新されます (デ フォルトは 1 分ごと)。
- 2. データを手動で更新するには、「更新」 ボタンをクリックします。

セッション **ID:** セッションの内部識別子です。

説明**:** Web フィードまたは翻訳結果を保存して再利用する場合、ノードで指定したラベルがここに表示さ れます。そうでない場合、汎用の *Text\_Mining* が表示されます。

役割**:** この列は、セッションが果たす役割について説明します。

ユーザー名: Web サーバーで指定されたユーザー名です。

一時ディレクトリー**:** セッションで生成されたデータのディレクトリー・パスです。

タイム・スタンプ**:** セッションを開始した日付と時刻です。

永続**:** セッション終了後もセッションを維持するかどうかを指定します。**false** に設定すると、セッション 終了時にエントリーを削除することを示します。Web フィードまたは翻訳結果を保存および再利用する場 合、セッションをここで直接削除するまでこのデータを保存する必要があるため、「永続」を **true** に設定 します。

# <span id="page-24-0"></span>第 **5** 章 **Web** サービスの再起動

管理コンソールで、IBM SPSS Modeler Server と IBM SPSS Modeler Text Analytics Server のいずれかに 変更を加えたときは、Web サービスを再起動する必要があります。

Microsoft Windows で Web サービスを再起動するには、以下を行います。

- 1. IBM SPSS Modeler をインストールしたコンピューターで、「コントロール パネル」の「管理ツール」 から、「サービス」を選択します。
- 2. リストで「**IBM SPSS Modeler Server**」を見つけ、再起動します。
- 3. 「**OK**」をクリックしてダイアログ・ボックスを閉じます。

UNIX で Web サービスを再起動するには、以下を行います。

UNIX の場合、IBM SPSS Modeler Server インストール・ディレクトリーの **modelersrv.sh** スクリプトを 実行して、IBM SPSS Modeler Serverを再起動する必要があります。

1. IBM SPSS Modeler Server のインストール・ディレクトリーに変更します。例えば、UNIXコマンド・ プロンプトで次のように入力します。

cd /usr/<modelersrv>。この場合modelersrv は IBM SPSS Modeler Server インストール・ディレクト リーです。

2. サーバーを停止するには、コマンド・プロンプトで次のように入力します。

./modelersrv.sh stop

3. サーバーを再起動するには、コマンド・プロンプトで次のように入力します。

./modelersrv.sh start

# <span id="page-26-0"></span>特記事項

本情報は世界各国で提供する製品およびサービスについて作成したものです。

本書に記載の製品、サービス、または機能が日本においては提供されていない場合があります。日本で利用 可能な製品、サービス、および機能については、日本 IBM の営業担当員にお尋ねください。本書で IBM 製品、プログラム、またはサービスに言及していても、その IBM 製品、プログラム、またはサービスのみ が使用可能であることを意味するものではありません。これらに代えて、IBM の知的所有権を侵害するこ とのない、機能的に同等の製品、プログラム、またはサービスを使用することができます。ただし、IBM 以外の製品とプログラムの操作またはサービスの評価および検証は、お客様の責任で行っていただきます。

IBM は、本書に記載されている内容に関して特許権 (特許出願中のものを含む) を保有している場合があ ります。本書の提供は、お客様にこれらの特許権について実施権を許諾することを意味するものではありま せん。実施権についてのお問い合わせは、書面にて下記宛先にお送りください。

〒103-8510 東京都中央区日本橋箱崎町19番21号 日本アイ・ビー・エム株式会社 法務・知的財産 知的財産権ライセンス渉外

以下の保証は、国または地域の法律に沿わない場合は、適用されません。 IBM およびその直接または間接 の子会社は、本書を特定物として現存するままの状態で提供し、商品性の保証、特定目的適合性の保証およ び法律上の瑕疵担保責任を含むすべての明示もしくは黙示の保証責任を負わないものとします。国または地 域によっては、法律の強行規定により、保証責任の制限が禁じられる場合、強行規定の制限を受けるものと します。

この情報には、技術的に不適切な記述や誤植を含む場合があります。本書は定期的に見直され、必要な変更 は本書の次版に組み込まれます。IBM は予告なしに、随時、この文書に記載されている製品またはプログ ラムに対して、改良または変更を行うことがあります。

本書において IBM 以外の Web サイトに言及している場合がありますが、便宜のため記載しただけであ り、決してそれらの Web サイトを推奨するものではありません。それらの Web サイトにある資料は、こ の IBM 製品の資料の一部ではありません。それらの Web サイトは、お客様の責任でご使用ください。

IBM は、お客様が提供するいかなる情報も、お客様に対してなんら義務も負うことのない、自ら適切と信 ずる方法で、使用もしくは配布することができるものとします。

本プログラムのライセンス保持者で、(i) 独自に作成したプログラムとその他のプログラム (本プログラム を含む) との間での情報交換、および (ii) 交換された情報の相互利用を可能にすることを目的として、本 プログラムに関する情報を必要とする方は、下記に連絡してください。

IBM Software Group ATTN: Licensing 200 W. Madison St. Chicago, IL; 60606 U.S.A.

<span id="page-27-0"></span>本プログラムに関する上記の情報は、適切な使用条件の下で使用することができますが、有償の場合もあり ます。

本書で説明されているライセンス・プログラムまたはその他のライセンス資料は、IBM 所定のプログラム 契約の契約条項、IBM プログラムのご使用条件、またはそれと同等の条項に基づいて、IBM より提供され ます。

この文書に含まれるいかなるパフォーマンス・データも、管理環境下で決定されたものです。そのため、他 の操作環境で得られた結果は、異なる可能性があります。一部の測定が、開発レベルのシステムで行われた 可能性がありますが、その測定値が、一般に利用可能なシステムのものと同じである保証はありません。さ らに、一部の測定値が、推定値である可能性があります。実際の結果は、異なる可能性があります。お客様 は、お客様の特定の環境に適したデータを確かめる必要があります。

IBM 以外の製品に関する情報は、その製品の供給者、出版物、もしくはその他の公に利用可能なソースか ら入手したものです。 IBM は、それらの製品のテストは行っておりません。したがって、他社製品に関す る実行性、互換性、またはその他の要求については確証できません。 IBM 以外の製品の性能に関する質問 は、それらの製品の供給者にお願いします。

IBM の将来の方向または意向に関する記述については、予告なしに変更または撤回される場合があり、単 に目標を示しているものです。

本書には、日常の業務処理で用いられるデータや報告書の例が含まれています。より具体性を与えるため に、それらの例には、個人、企業、ブランド、あるいは製品などの名前が含まれている場合があります。こ れらの名称はすべて架空のものであり、名称や住所が類似する企業が実在しているとしても、それは偶然に すぎません。

この情報をソフトコピーでご覧になっている場合は、写真やカラーの図表は表示されない場合があります。

#### 商標

IBM、IBM ロゴおよび ibm.com は、世界の多くの国で登録された International Business Machines Corporation の商標です。他の製品名およびサービス名等は、それぞれ IBM または各社の商標である場合 があります。現時点での IBM の商標リストについては、<http://www.ibm.com/legal/copytrade.shtml> をご覧く ださい。

インテル、Intel、Intel ロゴ、Intel Inside、Intel Inside ロゴ、Centrino、Intel Centrino ロゴ、 Celeron、Xeon、Intel SpeedStep、Itanium、および Pentium は、Intel Corporation または子会社の米国および その他の国における商標または登録商標です。

Linux は、Linus Torvalds の米国およびその他の国における登録商標です。

Microsoft、Windows、Windows NT および Windows ロゴは、Microsoft Corporation の米国およびその他の 国における商標です。

UNIX は The Open Group の米国およびその他の国における登録商標です。

Java およびすべての Java 関連の商標およびロゴは Oracle やその関連会社の米国およびその他の国におけ る商標または登録商標です。

# <span id="page-28-0"></span>索引

日本語, 数字, 英字, 特殊文字の 順に配列されています。なお, 濁 音と半濁音は清音と同等に扱われ ています。

# [ア行]

一時ディレクトリー [IBM SPSS Modeler Server 9](#page-14-0)

# [カ行]

管理 [Modeler Administration Console 5](#page-10-0) [Text Analytics Console 15](#page-20-0) 管理者アクセス [IBM SPSS Modeler Server 7](#page-12-0) 管理対象サーバー [サーバー情報](#page-7-0) 2 [削除](#page-9-0) 4 [タイプ](#page-6-0) 1 [追加](#page-6-0) 1 [プロパティー](#page-8-0) 3 [ログアウト](#page-9-0) 4 [ログイン](#page-9-0) 4 [キャッシュの圧縮](#page-15-0) 10 構成オプション [一時ディレクトリー](#page-14-0) 9 [概要](#page-13-0) [8, 9](#page-14-0) 自動 SQL [生成](#page-16-0) 11 [ストリームのリライト](#page-15-0) 10 [接続とセッション](#page-13-0) 8 [データ・ファイル・アクセス](#page-14-0) 9 [パフォーマンスと最適化](#page-15-0) 10 [並行処理](#page-15-0) 10 [ポート番号](#page-13-0) 8 [メモリー管理](#page-15-0) 10 [ログインの試行](#page-13-0) 8 [Coordinator of Processes 12](#page-17-0) [COP 12](#page-17-0) SQL [文字列の長さ](#page-16-0) 11 SSL [データ暗号化](#page-17-0) 12

# [サ行]

サーバー・ポート設定 [options.cfg](#page-15-0) ファイル 10 削除 [管理対象サーバー](#page-9-0) 4 [ストリーム実行のエラー](#page-15-0) 10

## [タ行]

追加 [管理対象サーバー](#page-6-0) 1

# [ハ行]

表示 [サーバー・プロパティー](#page-8-0) 3 ファイアウォールの設定 [options.cfg](#page-15-0) ファイル 10 [複数ストリームの実行](#page-15-0) 10 プロセッサー [複数](#page-15-0) 10 並行処理 [制御](#page-15-0) 10 ポート設定 [options.cfg](#page-15-0) ファイル 10 ポート番号 [IBM SPSS Modeler Server 8](#page-13-0)

# [マ行]

メモリー管理 [管理オプション](#page-15-0) 10 モデル作成 [メモリー管理](#page-15-0) 10

# **A**

allow\_modelling\_memory\_override [options.cfg](#page-15-0) ファイル 10

# **C**

cache\_compression [options.cfg](#page-15-0) ファイル 10 Coordinator of Processes の構成 [IBM SPSS Modeler Server 12](#page-17-0) COP の構成 [IBM SPSS Modeler Server 12](#page-17-0) cop\_enabled [options.cfg](#page-17-0) ファイル 12 cop\_host [options.cfg](#page-17-0) ファイル 12 cop\_password [options.cfg](#page-17-0) ファイル 12 cop\_port\_number [options.cfg](#page-17-0) ファイル 12

cop\_service\_description [options.cfg](#page-17-0) ファイル 12 cop\_service\_host [options.cfg](#page-17-0) ファイル 12 cop\_service\_name [options.cfg](#page-17-0) ファイル 12 cop\_service\_weight [options.cfg](#page-17-0) ファイル 12 cop\_update\_interval [options.cfg](#page-17-0) ファイル 12 cop\_user\_name [options.cfg](#page-17-0) ファイル 12

# **D**

data\_files\_restricted [options.cfg](#page-14-0) ファイル 9 data\_file\_path [options.cfg](#page-14-0) ファイル 9

## **E**

encryption [FIPS 13](#page-18-0)

## **F**

FIPS [暗号化](#page-18-0) 13

# **I**

IBM SPSS Analytic Server [構成オプション](#page-14-0) 9 [IBM SPSS Modeler Administration](#page-12-0) [Console 7](#page-12-0) [管理者アクセス](#page-12-0) 7 IBM SPSS Modeler Server [一時ディレクトリー](#page-14-0) 9 [管理](#page-12-0) 7 [管理者アクセス](#page-12-0) 7 [構成オプション](#page-13-0) 8 [サーバー・プロセス](#page-18-0) 13 [使用の監視](#page-18-0) 13 [プロパティー](#page-8-0) 3 [ポート番号](#page-13-0) 8 [Coordinator of Processes](#page-17-0) の構成 12 COP [の構成](#page-17-0) 12 io\_buffer\_size [options.cfg](#page-15-0) ファイル 10

## **M**

max\_file\_size [options.cfg](#page-14-0) ファイル 9 max\_login\_attempts [options.cfg](#page-13-0) ファイル 8 max\_parallelism [options.cfg](#page-15-0) ファイル 10 max\_sessions [options.cfg](#page-13-0) ファイル 8 max\_sql\_string\_length [options.cfg](#page-16-0) ファイル 11 memory\_usage [options.cfg](#page-15-0) ファイル 10 modelling\_memory\_limit\_percentage [options.cfg](#page-15-0) ファイル 10

## **P**

port\_number [options.cfg](#page-13-0) ファイル 8 program\_files\_restricted [options.cfg](#page-14-0) ファイル 9 program\_file\_path [options.cfg](#page-14-0) ファイル 9

# **S**

```
SQL 生成
  IBM SPSS Modeler Server 用に有効化
      11
sql_generation_enabled
  options.cfg ファイル 11
SSL データ暗号化
  IBM SPSS Modeler Server 用に有効化
      12
ssl_certificate_file
  options.cfg ファイル 12
ssl_enabled
  options.cfg ファイル 12
ssl_private_key_file
  options.cfg ファイル 12
ssl_private_key_password
  options.cfg ファイル 12
stream_rewriting_enabled
  options.cfg ファイル 10
```
# **T**

```
temp_directory
  options.cfg ファイル 9
```
# **U**

UNIX Web [サービスの再起動](#page-24-0) 19

## **W**

Web [サービス](#page-24-0) - 再起動 19 Web [サービスの再起動](#page-24-0) 19 Windows Web [サービスの再起動](#page-24-0) 19

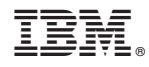

Printed in Japan